Der Verzicht des Drucks der ausführlichen Bedienungsanleitung spart ca. 200ml Wasser, 2g CO<sub>2</sub> und 2g Holz pro Seite.

Eine ausführliche Bedienungsanleitung ist im Internet unter *www.faytech.com* verfügbar. Wir empfehlen das Lesen der vollständigen Bedienungsanleitung vor Inbetriebnahme. Außerdem können die entsprechenden Treiber von der Website unter *www.faytech.com/downloads* heruntergeladen werden.

Sollte ihr Gerät innerhalb der Garantiezeit wider Erwarten einen Defekt aufweisen, wenden Sie sich bitte direkt an faytech. Die Garantiezeit beträgt 24 Monate.

Falles es bei der Nutzung unklarenheiten oder probleme gibt, schauen Sie bitte zunächst in der ausführlichen Bedienungsanleitung nach (enthalten unter *www.faytech.com*). Lässt sich das Problem auch dadurch nicht beseitigen wenden Sie sich bitte direkt an uns.

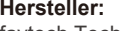

faytech Tech. Co., Ltd. Fl. 2&3, Bldg. D, Hongmen Tech. Zone Jihua Rd., Bantian, Shenzhen China 518129

**Importeur für Europa:** faytech AG Bischhäuser Aue 10 37213 Witzenhausen Deutschland

faytech AG - Technischer Support: *+49 5542 30374 30* faytech Tech. Co., Ltd. - Support: *+86 755 8958 0612* Support E-Mail: *support@faytech.com* Hersteller Internetseite: *ww.faytech.com*

Wenden Sie sich bei einem mutmaßlichen Defekt bitte immer zunächst an uns. Unsere ausgebildeten Fachkräfte helfen ihnen gerne weiter. Liegt tatsächlich ein Defekt vor erhalten Sie über *support@faytech.com* eine RMA-Nr. (Return Merchandise Authorization). Weitere Informationen in der ausführlichen Bedienungsanleitung.

Niemals das Gerät öffnen. Wenn Sie einen verbrannten Geruch wahrnehmen oder das Gerät Geräusche macht trennen Sie es sofort vom Stromnetz und schalten Sie es aus. Zur Reinigung des Gerätes schalten Sie es aus und nutzen Sie ein trockenes, weiches Tuch mit leichtem Druck.

Hiermit erklärt Die faytech AG, dass sich das Gerät in Übereinstimmung mit den grundlegenden Anforderungen und den anderen relevanten Vorschriften der Richtlinien 2014/53/EU sowie 2011/65/EU befindet. Die Langfassung der CE-Konformitätserklärung finden Sie in englischer Sprache unter: www.faytech.com/ce

Not to print out the detailed manual saves 200ml water, 2g Co2 and 2g wood each page.

A detailed instruction manual can be found online on the website *www.faytech.com*. We recommend reading the entire manual before initial operation. Additionally, related drivers can be downloaded from the website, at *www.faytech.com/downloads*

If your device has a defect within the warranty period, please contact faytech directly. The warranty period is 24 months.

If there are any unclarities or problems in the usage of the product, please refer to the detailed instruction manual first (on *www.faytech.com*). If this does not help, please contact us directly.

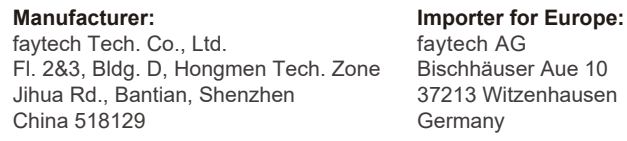

faytech AG - Technical Support:*+49 5542 30374 30* faytech Tech. Co., Ltd. - Support: *+86 755 8958 0612* Support E-Mail: *support@faytech.com* Manufacturer-Website: *www.faytech.com*

If there is a defect, you can request an RMA number (Return Merchandise Authorization) at *support@faytech.com*. For further information please check the detailed instruction manual.

Never open the unit. If you notice a burnt smell or hear the device making unusual sounds, please disconnect it immediately from the power source and turn it off. To clean the unit, please turn the device off first, then clean it very gently with a dry, soft cloth.

faytech AG hereby declares that the device complies with the essential requirements and other relevant provisions of Directives 2014/53/EU and 2011/65/EU. The long version of the CE Declaration of Conformity can be found at:

www.faytech.com/ce

# **MANUAL**

# **BEDIENUNGSANLEITUNG**

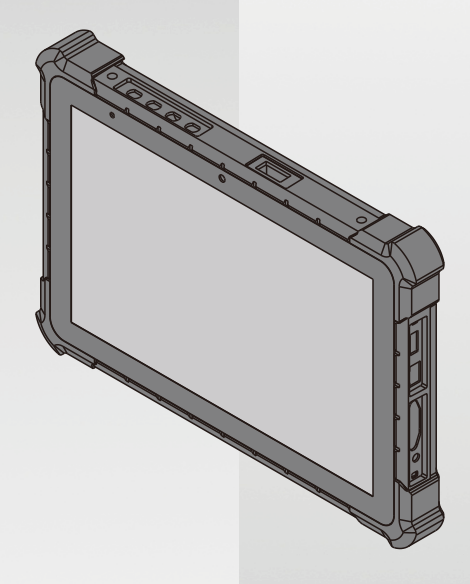

# **faytech's Industrial Tablet IP65**

**Apollo Lake N4200**

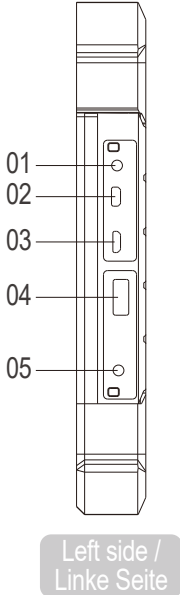

### **External Connectors (behind IP65 covers):**

- 01. Headphone port Ear-out (3.5mm) 02. Micro HDMI 1.4
- (class D)
- 03. Micro USB 2.0
- 04. USB 3.0
- 05. 12V DC-In 06. USB 2.0
- 07. 10/100/1000Mbit RJ45 port
- 08. COM port as DSUB9 (RS232)

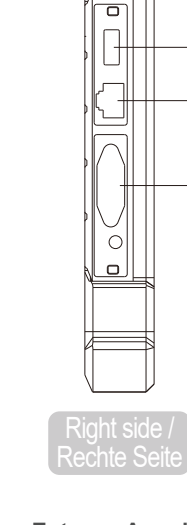

### **Externe Anschlüsse (hinter IP65-Abdeckungen):**

08

 $0/$ 

06

01. Kopfhöreranschluss Ear-out (3.5mm) 02. Micro HDMI 1.4 (class D) 03. Micro USB 2.0 04. USB 3.0 05. 12V DC-In 06. USB 2.0 07. 10/100/1000Mbit RJ45 Anschluss 08. COM Anschluss as DSUB9 (RS232)

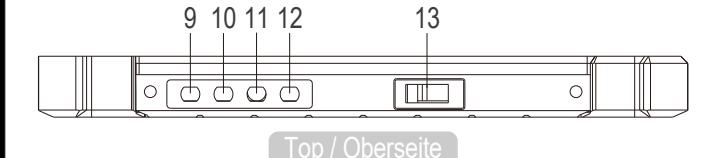

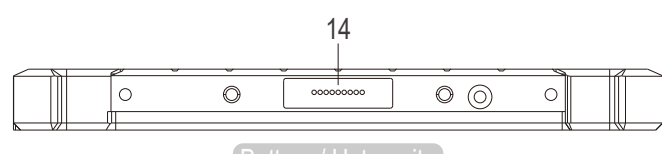

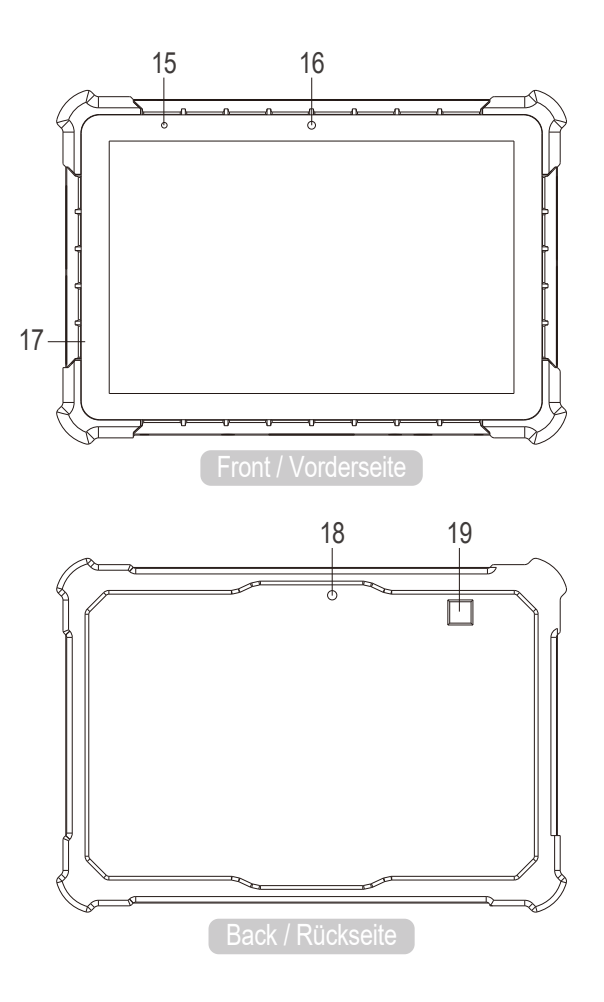

### **Buttons & Additional Connectors:**

- (**F1**): switch scanner 09.
- 10. (ש): Power on/off
- (**+**): Increase Audio 11. Volume
- 12. (-): Decrease Audio Volume
- 13. Bar- & QR-code scanner
- 14. Alternate charging point (with docking station)
- 15. LED light indicator
- 16. Front camera (2 MP)
- 17. Integrated microphone
- (behind cover glass)
- 18. Back camera (5 MP)
- 19. Fingerprint scanner

### **Tasten & Sonstiges Anschlüsse:**

- (**F1**): Scanner wechseln 09.
- 10. (ש): Ein/Ausschalten
- (**+**): Audio-Lautstärke 11. erhöhen
- (**-**): Audio-Lautstärke 12. verringern
- 13. Bar- & QR-code scanner
- 14. Alternativer Ladepunkt (mit docking station)
- 15. LED-Lichtanzeige
- 16. Front-kamera (2 MP) 17. Integriertes Mikrofon
- (hinter Schutzglas)
	- 18. Rückkamera (5 MP)
- 19. Fingerabdruck-Scanner

### **Accessories:**

- 20. 100-240V ACDC switching power supply
- 21. Plastic screen protector

### **Zubehör:**

- 20. 100-240V ACDC Schalt-Netzteil
- 21. Plastik-Bildschirmschutzfolie

## **Commissioning and Installation**

faytech offers you a well-engineered, high-quality industrial tablet solution. The tablet is fitted with a non-activated Windows 10 IoT. For additional software installation, use and maintenance the respective user is responsible.

To start, simply ensure the tablet's battery is sufficiently charged, by using the docking station or included power supply, then press the power button. For all power information see individual product label.

# **Troubleshooting**

If you encounter problems or ambiguities during the usage, please first refer to the detailed instruction manual (available under www.faytech.com). In case you are unable to resolve the issue this way please contact us directly.

## **Inbetriebnahme und Installation**

faytech bietet Ihnen eine ausgereifte, qualitativ hochwer-�ge Industrie-Tablet-Lösung. Das Tablet wird mit einem nicht aktivierten Windows 10 IoT vorinstalliert ausgeliefert. Für die zusätzliche Softwareinstallation, Nutzung und Wartung ist der jeweilige Nutzer verantwortlich.

Zum Starten stellen Sie einfach sicher, dass der Akku des Tablets ausreichend aufgeladen ist, indem Sie die Dockingstation oder das mitgelieferte Netzteil verwenden, und drücken dann die Einschalttaste. Für alle Strominformationen siehe jeweiliges Produktetikett.

## **Fehler vermeiden / Fehler beheben.**

Falles es bei der Nutzung Unklarheiten oder Probleme gibt, schauen Sie bi�e zunächst in der ausführlichen Bedienungsanleitung nach (siehe www.faytech.com). Lässt sich das Problem auch dadurch nicht besei�gen wenden Sie sich bitte direkt an uns.

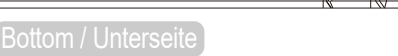